# **Gujarat Technological University**

# Instructions for Enrolment form Submission for students admitted in year 2014-2015

First of all login to the following URL with the college username and password:

http://54.243.202.28/enroll2014 or

Admin Panel → Enrollment or

http://gtu.ac.in/admin

# College user has to do mainly following things:

- 1. Confirm enrolment
- 2. Add new enrolment student details
- 3. Upload document for new enrolment
- 4. Challan downloads & uploads
- 5. Enrolment form submission AT GTU, Chandkheda campus.

# 1 Confirm (gunning) student enrolment

### 1.1 Institute have to download FILE of enrolment form as shown below.

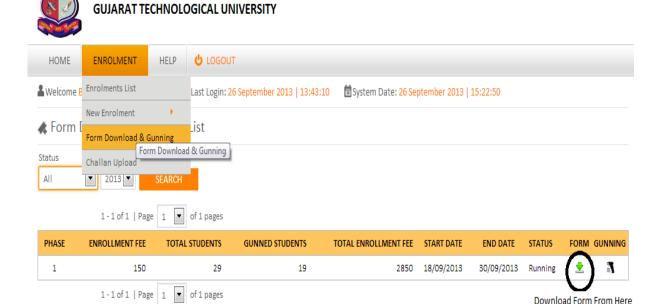

### 1.1. Instruction for form printing.

 Print in good quality paper and should verify that Bar-code printed on top-right corner of the form is not damaged and is clearly readable. (Do not Tamper/zoom or put any mark on bar code) of enrolled students.

#### 1.1.1 Before form gunning college should verify that,

- Student has pasted his/her latest passport size photograph in appropriate box. (Photo should not be stapled/pinned).
- Student has put his/her signature in the box below the photograph. Student has put his/her signature at "signature of the candidate" column.

#### 1.1.2 College principal should sign and stamp.

- On students photograph to attest.
- Three other place on form mentioned as "principal's seal and signature" on the enrolment form.
- Also put principal's signature at required column along with institute stamp on every form.
- 1.1.3 After verifying above mention field institute can gun enrolment form as shown below.

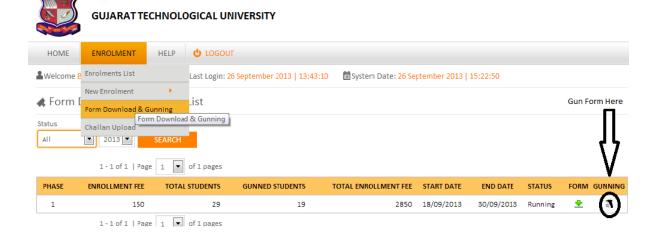

## 2 Add new enrolment student Details

For students who are admitted by colleges under MQ/vacant seats after ACPC Endorsement, but enrolment form is not sent by university.

3.1. College should, enter data of such Student at the new enrolment (student) mention below.

http://54.243.202.28/enroll2014/college/NewEnrolmentAddEdit.aspx?action=add&id=0

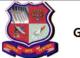

#### GUJARAT TECHNOLOGICAL UNIVERSITY

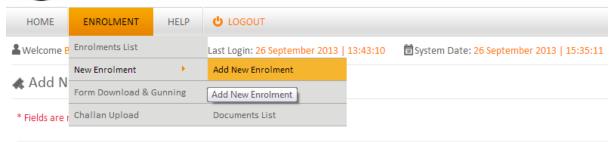

• Institutes are inform to fill all student details

## 3. Upload document for new enrolment.

Institute have to upload ACPC Approved Student endorsed copy (MQ, VQ, NRI etc.) in a single PDF format (file size not more than 1MB).

GTU will approve a new added student after reviewing his uploaded ACPC endorsement document.

# 3.1. Confirm (gunning) new enrolment student.

After approval, institute can Download these approved students Enrolment form and proceed as per instruction 1 for confirm enrolment.

Institute can view comment of rejected student as shown below.

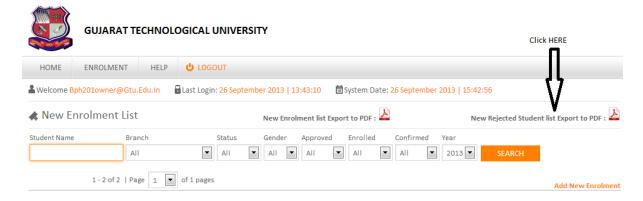

- College should submit the forms of students at University as per the schedule on the University website.
- College should report to university along with the following files/Documents (Checklist)

#### • File-1: Containing following,

- Forwarding letter from the college, duly signed by Institution head.
- Print of Form Fee Summary (as per format sent by the University)
- Report generated from GTU website after gunning of students form.
- Fee Challan.
- 2 Copies of Student List endorsed by ACPC/Concerned Committee for all categories i.e. ACPC, MQ, MHRD, NRI, Vacant seat students.
- Students whose form are not sent by the University, and data entered by college on university website, printed report of such students (attested by College principal) and ACPC/concerned committee Endorsed copy of such students.
- In case of Genuine NRI students- Equivalence Certificate obtain from Association of University- Delhi. Fee for these students is \$150 (equivalent in Rs).

#### • File-2): Containing following,

- Report generated from GTU website after gunning of students form.
- Enrollment form of students in serial of enrollment.
- Separate file should be submitted for every branch and should be clearly superscribed with college code, college name, branch code and branch name and count of form.

#### • File-3 (For students whose form not sent by university):

- Separate file should be submitted for ACPC/MQ/Vacant/D2D-MQ/D2DVacant seat admission of such students
- Report generated from GTU website after data entered for such students.
- ACPC/concerned committee Endorsed copy of every such student.

NOTE: Colleges can send in their queries at the Email id: enrollment2014@gtu.edu.in

\*\*\*\*